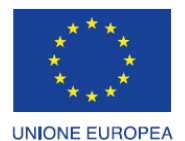

Fondo europeo di sviluppo regionale

 $\overline{a}$ 

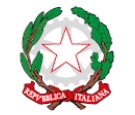

REPUBBLICA ITALIANA

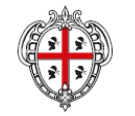

REGIONE AUTÒNOMA DE SARDIGNA REGIONE AUTONOMA DELLA SARDEGNA

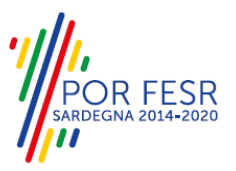

*PROGETTAZIONE E REALIZZAZIONE DELLO SPORTELLO UNICO DEI SERVIZI (SUS) E INFORMATIZZAZIONE DEI PROCEDIMENTI DA EROGARE ON LINE PROGETTO COFINANZIATO DALL'UNIONE EUROPEA FESR – FONDO EUROPEO DI SVILUPPO REGIONALE POR FESR 2014-2020 – AZIONE 2.2.2 INTERVENTO BPR2\_SUS MANUALE UTENTE AGEVOLAZIONI TARIFFARIE PER IL TRASPORTO PUBBLICO LOCALE A FAVORE DEGLI INVALIDI E* 

**Documento: Manuale Utente Esterno\_Agevolazioni tariffarie trasporto pubblico locale a favore degli invalidi e reduci di guerra e Servizio Amico Bus.docx**

*REDUCI DI GUERRA E SERVIZIO AMICO BUS*

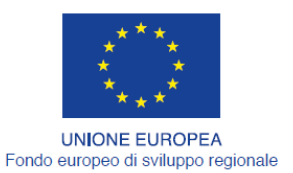

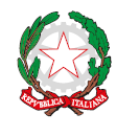

REGIONE AUTÒNOMA DE SARDIGNA<br>REGIONE AUTONOMA DELLA SARDEGNA

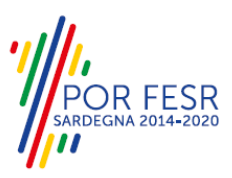

REPUBBLICA ITALIANA

# <span id="page-1-0"></span>**INDICE**

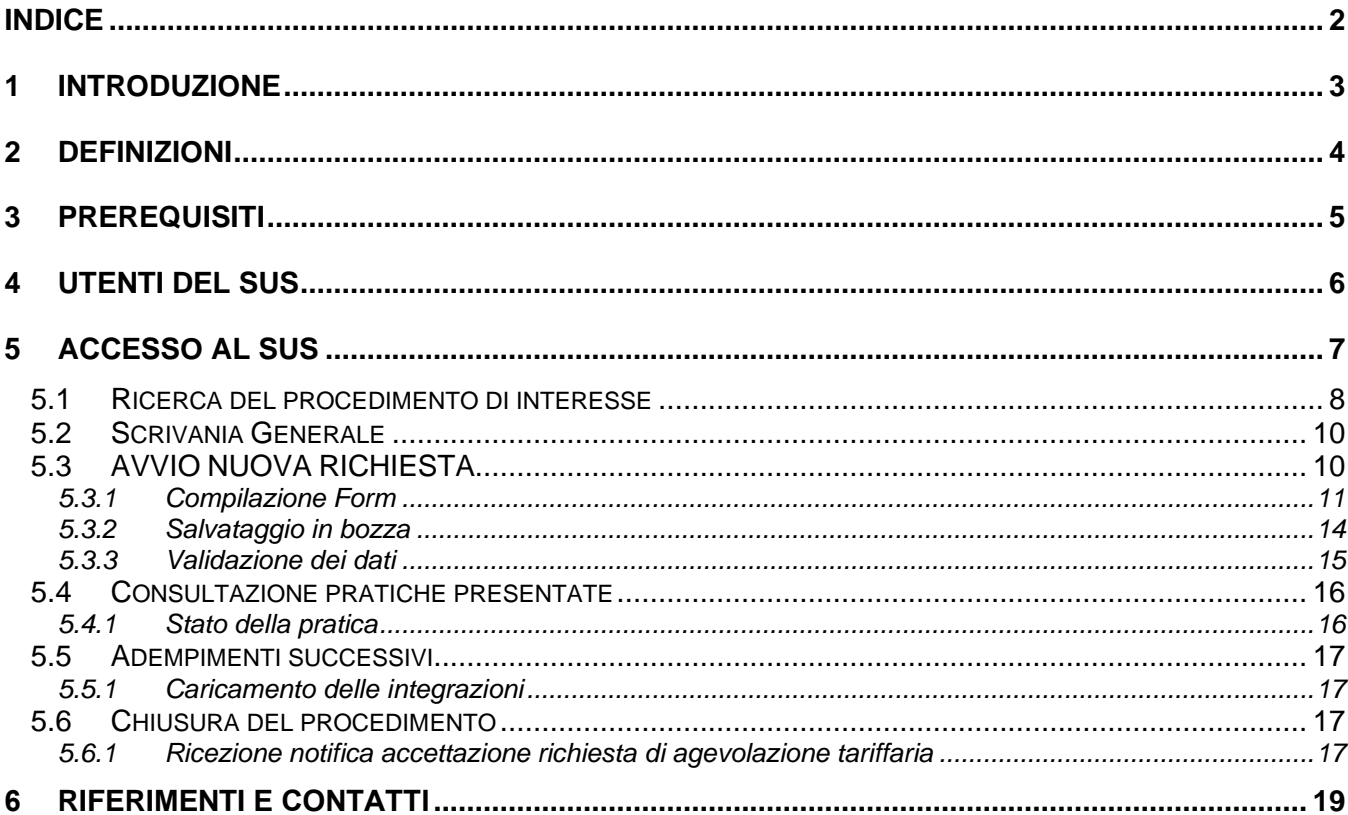

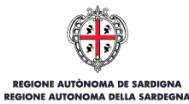

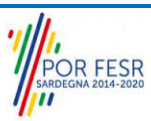

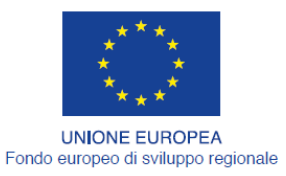

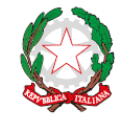

REPUBBLICA ITALIANA

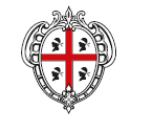

REGIONE AUTÒNOMA DE SARDIGNA REGIONE AUTONOMA DELLA SARDEGNA

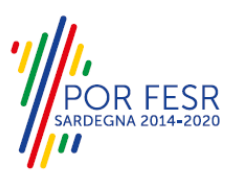

# <span id="page-2-0"></span>**1 INTRODUZIONE**

Il presente documento costituisce il Manuale d'uso per un utente esterno del procedimento **"Agevolazioni tariffarie per il trasporto pubblico locale a favore degli invalidi e reduci di guerra e Servizio Amico Bus",** informatizzato nell'ambito del progetto dello Sportello Unico dei Servizi (SUS).

Lo scopo del manuale è quello di guidare l'utente nella presentazione di una richiesta e nelle fasi successive del procedimento, fino alla chiusura dello stesso. Contiene, per ciascuna fase del processo, una descrizione delle funzionalità utilizzate e le informazioni che devono o possono essere riportate sulle singole schermate proposte.

Si precisa che qualora il beneficiario direttamente interessato ad ottenere l'agevolazione tariffaria o l'autorizzazione ad usufruire del Servizio Amico bus non possa accedere al sistema per qualsiasi motivo (ad esempio un minore ma non solo) è necessario che il soggetto che accede al sistema e voglia procedere alla presentazione della pratica per conto dell'effettivo beneficiario gestisca preliminarmente e censisca a sistema la delega. Per la gestione dei passi da compiere nel caso si voglia presentare la pratica in qualità di delegato si rimanda all'apposito manuale pubblicato nella scheda del procedimento.

Si precisa inoltre che per uno stesso anno solare un utente può presentare istanza solo per usufruire di una delle due agevolazioni. Se un utente ha già fatto richiesta di agevolazioni tariffarie per il trasporto pubblico locale non potrà presentare richiesta per godere del servizio Amico Bus e viceversa.

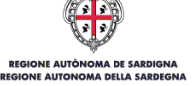

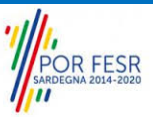

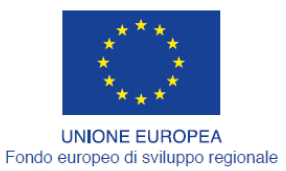

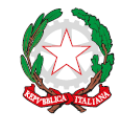

**REPUBBLICA ITALIANA** 

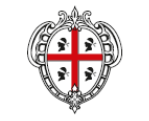

REGIONE AUTÒNOMA DE SARDIGNA REGIONE AUTONOMA DELLA SARDEGNA

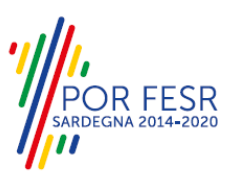

# <span id="page-3-0"></span>**2 DEFINIZIONI**

Di seguito si riportano una serie di definizioni che supportano l'utente nella lettura del manuale.

**SUS** - Sportello Unico dei Servizi. Il SUS è un sistema che consente ai cittadini di accedere ai servizi online dell'amministrazione regionale che corrispondono a procedimenti<sup>1</sup>. Consiste in un sito internet che permette di:

- a) Visionare tutti i procedimenti dell'amministrazione regionale, visualizzando gli aspetti normativi, temporali, i documenti richiesti nonché gli uffici competenti. Questa modalità non richiede l'accesso autenticato, in altri termini chiunque può visionare i procedimenti disponibili;
- b) Presentare un'istanza relativamente ad un singolo procedimento. Per poter presentare un' istanza devi autenticarti, ovvero accedere al sistema con un sistema di credenziali (nome utente/password) che consentano di attribuire il procedimento alla tua persona;
- c) Controllare i procedimenti in corso che ti riguardano. Il SUS contiene diversi strumenti finalizzati a questo: un sistema di notifiche che ti consente di visualizzare messaggi e una scrivania che ti consente di visualizzare le pratiche di tua competenza sia aperte (in corso) che chiuse.

**SPID**, il Sistema Pubblico di Identità Digitale, è la soluzione che ti permette di accedere a tutti i servizi online della Pubblica Amministrazione con un'unica Identità Digitale utilizzabile da computer, tablet e smartphone.

**TS-CNS** – Tessera Sanitaria e Carta Nazionale dei Servizi;

**CIE** – Carta d'identità elettronica;

**Servizi on line** - procedimenti di competenza dall'Amministrazione regionale, rivolti al cittadino, alle imprese e agli altri enti che sono fruibili attraverso internet;

**Front office** - Sezione del SUS che contiene l'insieme delle funzionalità necessarie per la presentazione delle richieste relative ai servizi per diverse tipologie di utenti quali cittadini, enti, imprese, associazioni, cooperative;

**Back office** - Sezione del SUS che contiene l'insieme delle funzionalità per la gestione delle richieste relative ai procedimenti da parte del responsabile e dei diversi attori coinvolti nell'iter autorizzativo; **Scrivania** - Spazio accessibile ai singoli utenti dello Sportello in cui è possibile accedere alle pratiche presentate e alle informazioni correlate;

**Servizio** – per Servizio si intente l'insieme delle funzionalità che concorrono sia ad erogare informazioni che a consentire di accedere ad un procedimento online. Con questa seconda modalità il Servizio è l'insieme di funzioni che consente di inoltrare una istanza, di visionarne lo stato e vedere esiti conseguenti, come ad esempio graduatorie oppure provvedimenti dirigenziali di competenza.

<sup>&</sup>lt;sup>1</sup> Nel seguito "servizi online" e "procedimenti" o "procedimenti online" saranno utilizzati come termini intercambiabili con lo stesso significato, intendendo una nuova modalità che consente ai cittadini di avviare nuovi procedimenti, mediante un sistema online, erogato sotto forma di servizio.

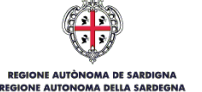

*<sup>0</sup>*

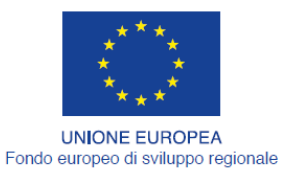

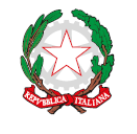

**REPUBBLICA ITALIANA** 

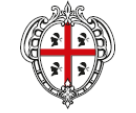

REGIONE AUTÒNOMA DE SARDIGNA REGIONE AUTONOMA DELLA SARDEGNA

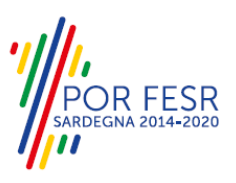

# <span id="page-4-0"></span>**3 PREREQUISITI**

Per utilizzare i servizi online resi disponibili dal SUS si dovrà disporre di uno dei seguenti browser:

- Mozilla Firefox
- Chrome
- Microsoft Internet Explorer
- **Safari**

Il Sistema SUS è progettato anche per essere utilizzato in modalità mobile, tanto da smartphone che da tablet.

# **NOTA BENE**

Per poter impiegare il sistema SUS e procedere alla compilazione e trasmissione delle pratiche è necessario:

- **Disporre di credenziali di accesso**. L'accesso al sistema avviene tramite le credenziali SPID o TS-CNS (Tessera sanitaria – Carta nazionale dei servizi). Le informazioni sulla procedura di registrazione sono disponibili al seguente indirizzo: https://sus.regione.sardegna.it/sus/oauth/login;
- **Disporre di casella di posta elettronica**. All'atto della trasmissione della pratica viene inviata un'e-mail di notifica all'indirizzo indicato in fase di compilazione del profilo. Si deve pertanto disporre di casella di posta elettronica

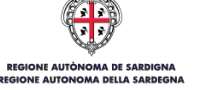

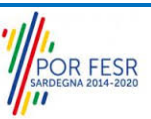

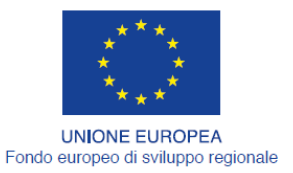

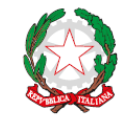

REPUBBLICA ITALIANA

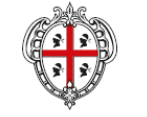

REGIONE AUTÒNOMA DE SARDIGNA REGIONE AUTONOMA DELLA SARDEGNA

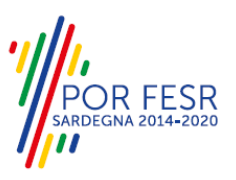

# <span id="page-5-0"></span>**4 UTENTI DEL SUS**

Per il procedimento **Agevolazioni tariffarie per il trasporto pubblico locale a favore degli invalidi e reduci di guerra e Servizio Amico Bus** gli utenti coinvolti che agisco lungo il flusso del procedimento sono:

- Assessorato dei Trasporti, Direzione Generale dei trasporti, Servizio "per il trasporto pubblico locale terrestre", Settore "Integrazione modalità di trasporto";
- Invalidi e reduci di guerra; minori con accompagnamento o indennità di frequenza; ciechi ed invalidi totali (l'accompagnatore, anche di coloro che superano il tetto massimo di reddito previsto, ha diritto alla gratuità); anziani ultra 65enni non autosufficienti e/o altri con limitazioni psico-fisiche accertate in carico ai servizi sociali, comunali o servizi ASL.

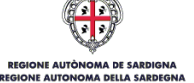

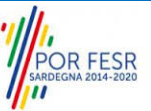

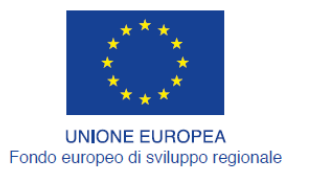

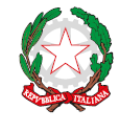

REPUBBLICA ITALIANA

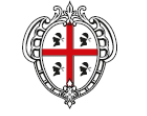

REGIONE AUTÒNOMA DE SARDIGNA REGIONE AUTONOMA DELLA SARDEGNA

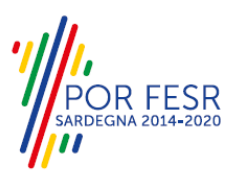

# <span id="page-6-0"></span>**5 ACCESSO AL SUS**

Per accedere al SUS è necessario digitare il seguente indirizzo (URL) nella barra indirizzi del browser [https://sus.regione.sardegna.it/sus.](https://sus.regione.sardegna.it/sus)

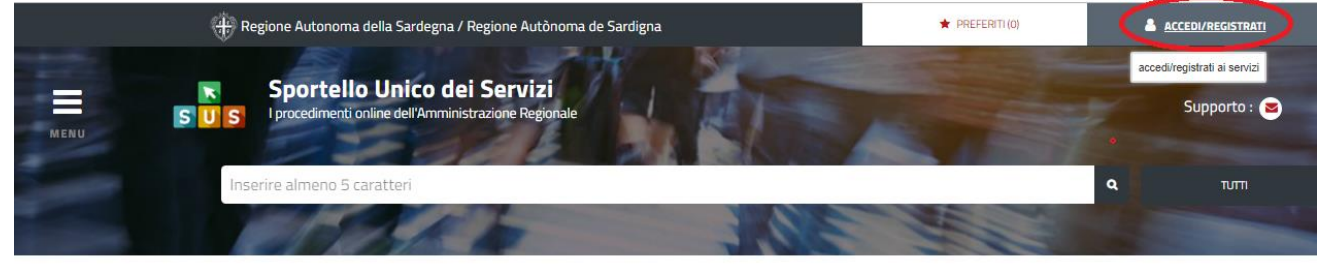

**:ATEGORIE** 

)i cosa hai bisogno

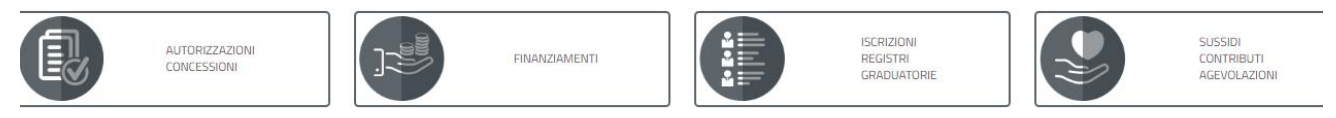

# **Figura 1\_Home page SUS**

Cliccando sul bottone che sta in alto a destra denominato **ACCEDI/REGISTRATI** è possibile accedere in modo autenticato secondo le procedure riportate in figura.

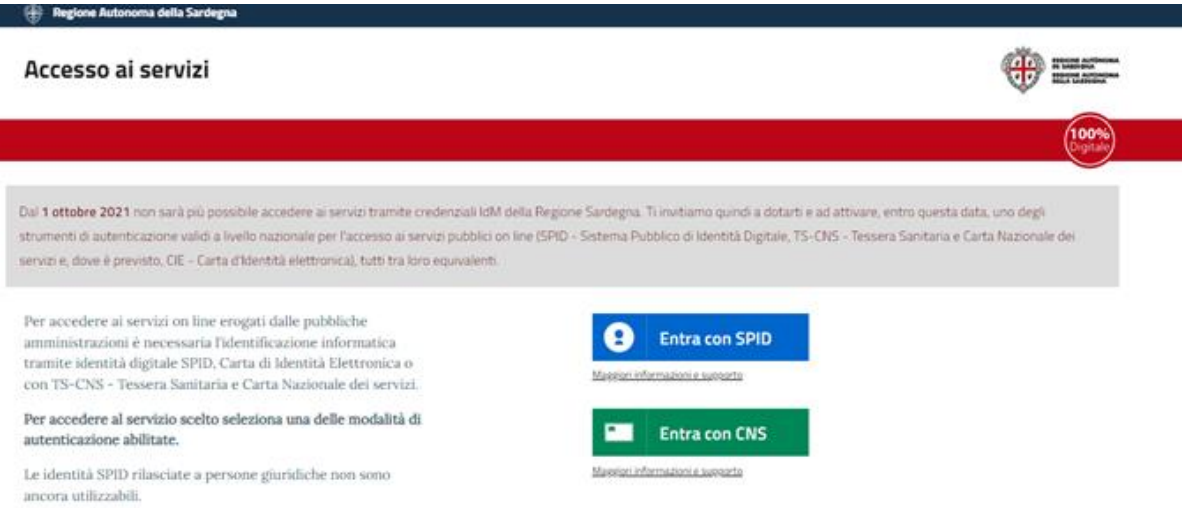

# **Figura 2\_Accesso ai servizi**

Una volta avuto accesso con le credenziali è possibile verificare il successo dell'operazione in quanto in alto a destra comparirà il proprio nome con il ruolo di Utente cittadino.

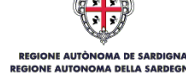

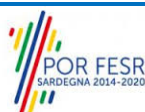

Manuale Utente Esterno\_Agevolazioni tariffarie trasporto pubblico locale a favore degli invalidi e reduci di guerra e Servizio Amico Pag. 7 di 20 Bus

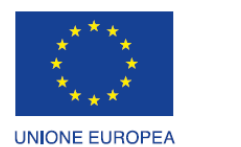

Fondo europeo di sviluppo regionale

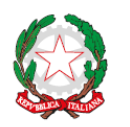

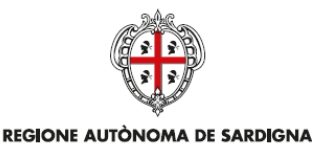

REGIONE AUTONOMA DELLA SARDEGNA

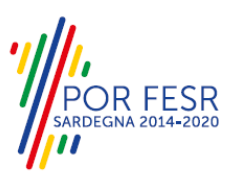

REPUBBLICA ITALIANA

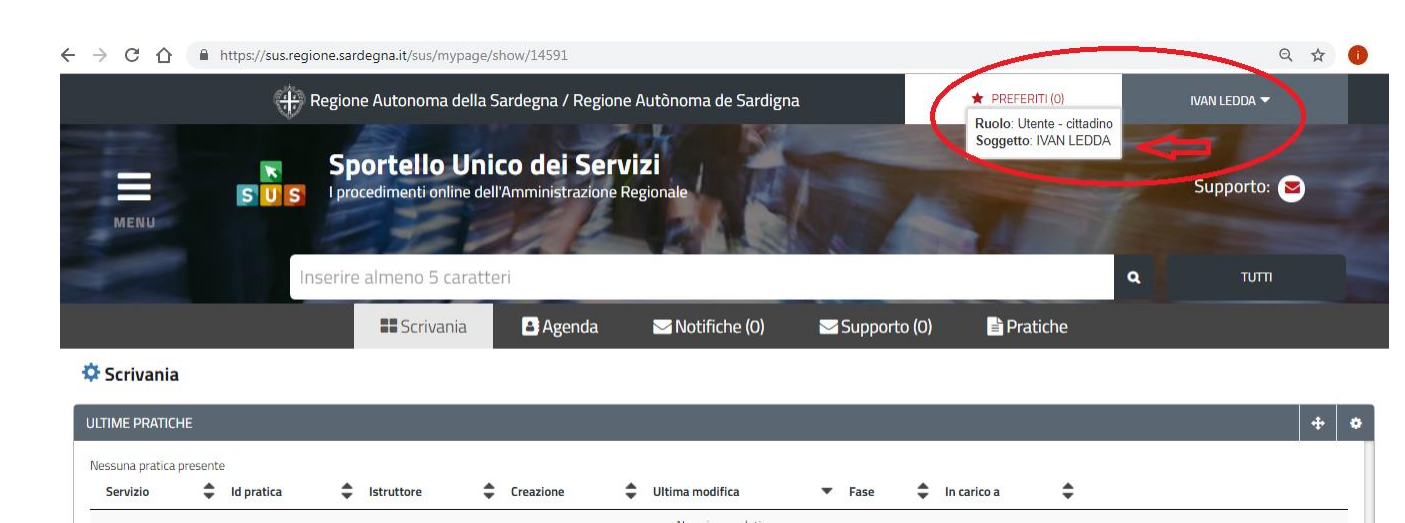

<span id="page-7-0"></span>**Figura 3\_ Abilitazione ruolo utente-cittadino**

# **5.1 RICERCA DEL PROCEDIMENTO DI INTERESSE**

Dalla Home Page del Portale SUS è possibile ricercare e accedere al servizio/procedimento di interesse attraverso diverse modalità:

- Ricerca per parola chiave sulla barra di ricerca;
- Ricerca da "preferiti";
- Ricerca per "categoria";
- Ricerca "per profilo";
- Ricerca "per tema";
- Ricerca per "servizi in evidenza".

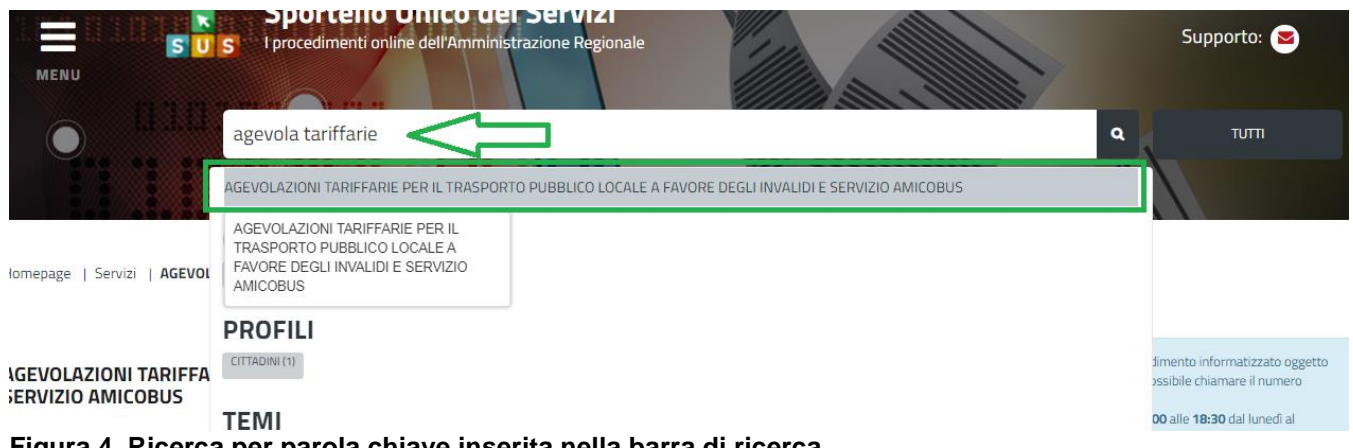

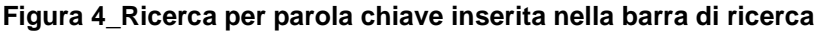

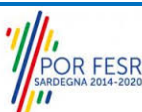

Manuale Utente Esterno\_Agevolazioni tariffarie trasporto pubblico locale a favore degli invalidi e reduci di guerra e Servizio Amico Pag. 8 di 20 Bus

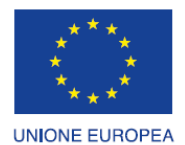

Fondo europeo di sviluppo regionale

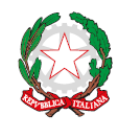

REPUBBLICA ITALIANA

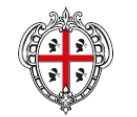

REGIONE AUTÒNOMA DE SARDIGNA REGIONE AUTONOMA DELLA SARDEGNA

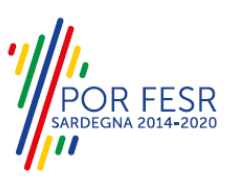

**CATEGORIE** Di cosa hai bisogno

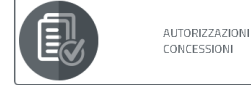

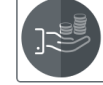

FINANZIAMENTI

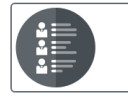

ISCRIZIONI<br>REGISTRI<br>GRADUATORIE

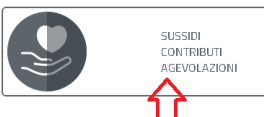

**Figura 5\_Ricerca per Categorie** 

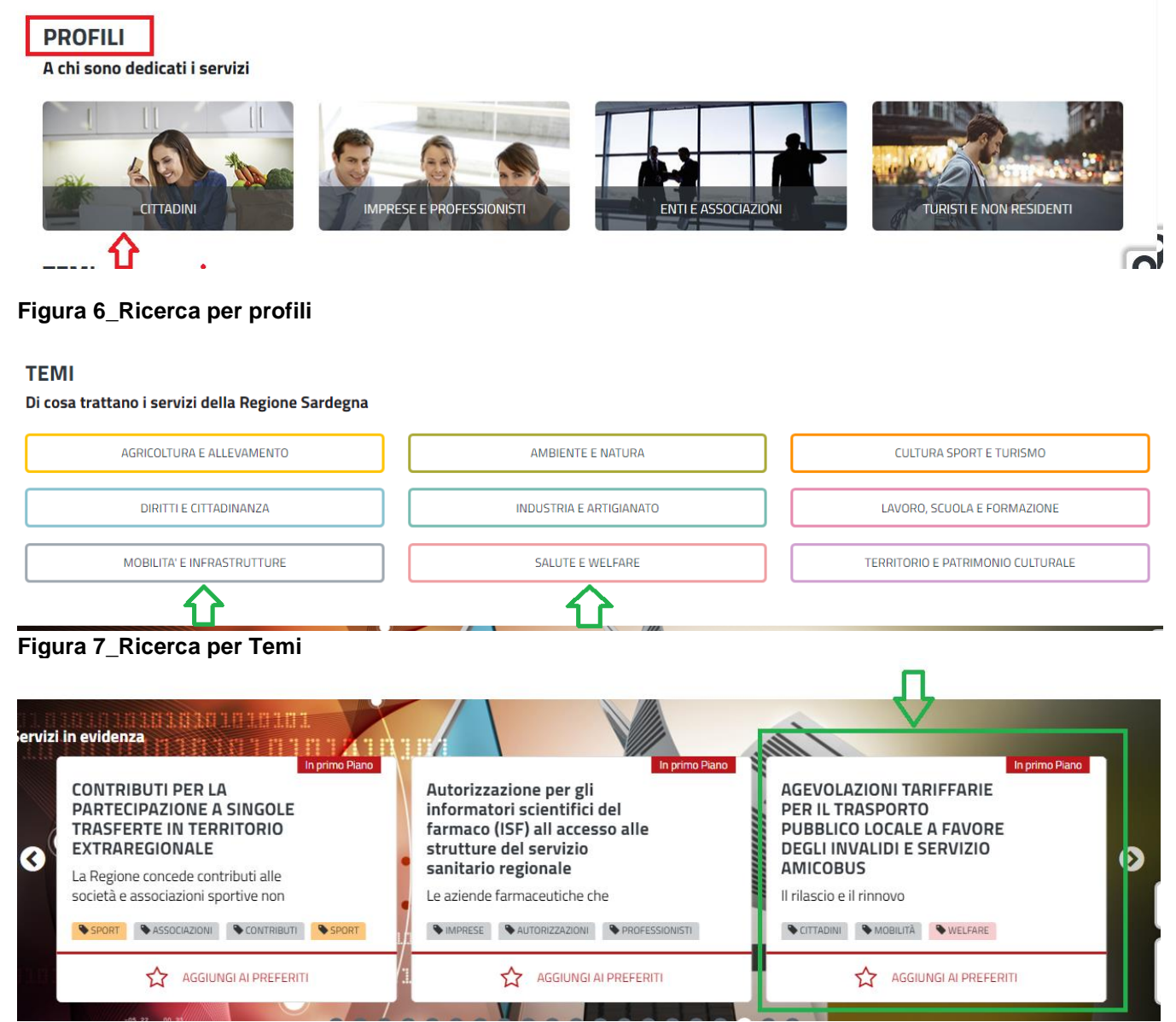

**Figura 8\_Ricerca tra i Servizi in evidenza**

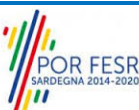

Manuale Utente Esterno\_Agevolazioni tariffarie trasporto pubblico locale a favore degli invalidi e reduci di guerra e Servizio Amico Pag. 9 di 20 Bus

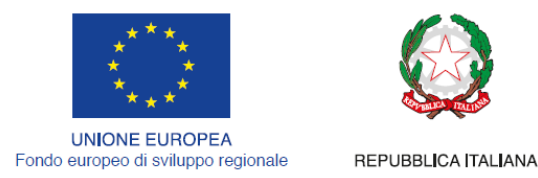

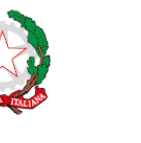

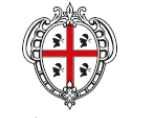

REGIONE AUTÒNOMA DE SARDIGNA REGIONE AUTONOMA DELLA SARDEGNA

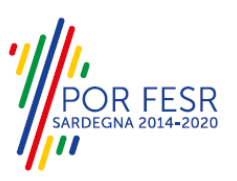

# <span id="page-9-0"></span>**5.2 SCRIVANIA GENERALE**

Dalla Home Page l'utente ha la possibilità di accedere alla propria scrivania da cui può tenere sotto controllo le sue pratiche, accedere alla propria agenda con le scadenze, visualizzare le comunicazioni, etc.

|                                                                                    | ett: Regione Autônoma de Sardigna / Regione Autonoma della Sardegna                 |                                     | <b>*</b> PREFERITI (0)       | GIUSEPPE BIANCHI V<br>Istruttore          |
|------------------------------------------------------------------------------------|-------------------------------------------------------------------------------------|-------------------------------------|------------------------------|-------------------------------------------|
| ⊟<br>S<br>s<br>MENU                                                                | Sportello Unico dei Servizi<br>I procedimenti online dell'Amministrazione Regionale |                                     |                              | Supporto: 88                              |
|                                                                                    | Inserire almeno 5 caratteri                                                         |                                     |                              | <b>TUTTI</b><br>$\alpha$                  |
|                                                                                    | <b>EE</b> Scrivania<br><b>B</b> Agenda<br>Notifiche (1327)                          | <b>ES</b> Pratiche<br>Supporto (10) | Amministrazione              |                                           |
| <b>C</b> Scrivania                                                                 |                                                                                     |                                     |                              |                                           |
| ULTIME PRATICHE                                                                    |                                                                                     |                                     |                              | $+\, -\,$                                 |
| Id pratica C Servizio                                                              | ٠<br>Richiedente                                                                    | $\hat{=}$ In carico a<br>$E$ Fase   | ÷<br>Creazione $\Rightarrow$ | Ultima<br>modifica                        |
| AGEVOLAZIONI TARIFFARIE PER IL TRASPORTO PUBBLICO LOCALE A FAVORE<br>14736<br>DEGL | Giuseppe Bianchi<br>$\left($ GB                                                     | Chiuso                              | 20/2/2020<br>12:29           | 20/2/2020<br>$\blacksquare$<br>固<br>12:32 |

<span id="page-9-1"></span>**Figura 9\_Scrivania generale**

# **5.3 AVVIO NUOVA RICHIESTA**

Una volta trovato e selezionato il procedimento di interesse con le modalità descritte in precedenza è possibile procedere con la compilazione dell'istanza cliccando sul tasto **"NUOVA RICHIESTA"** disponibile nella scheda del procedimento.

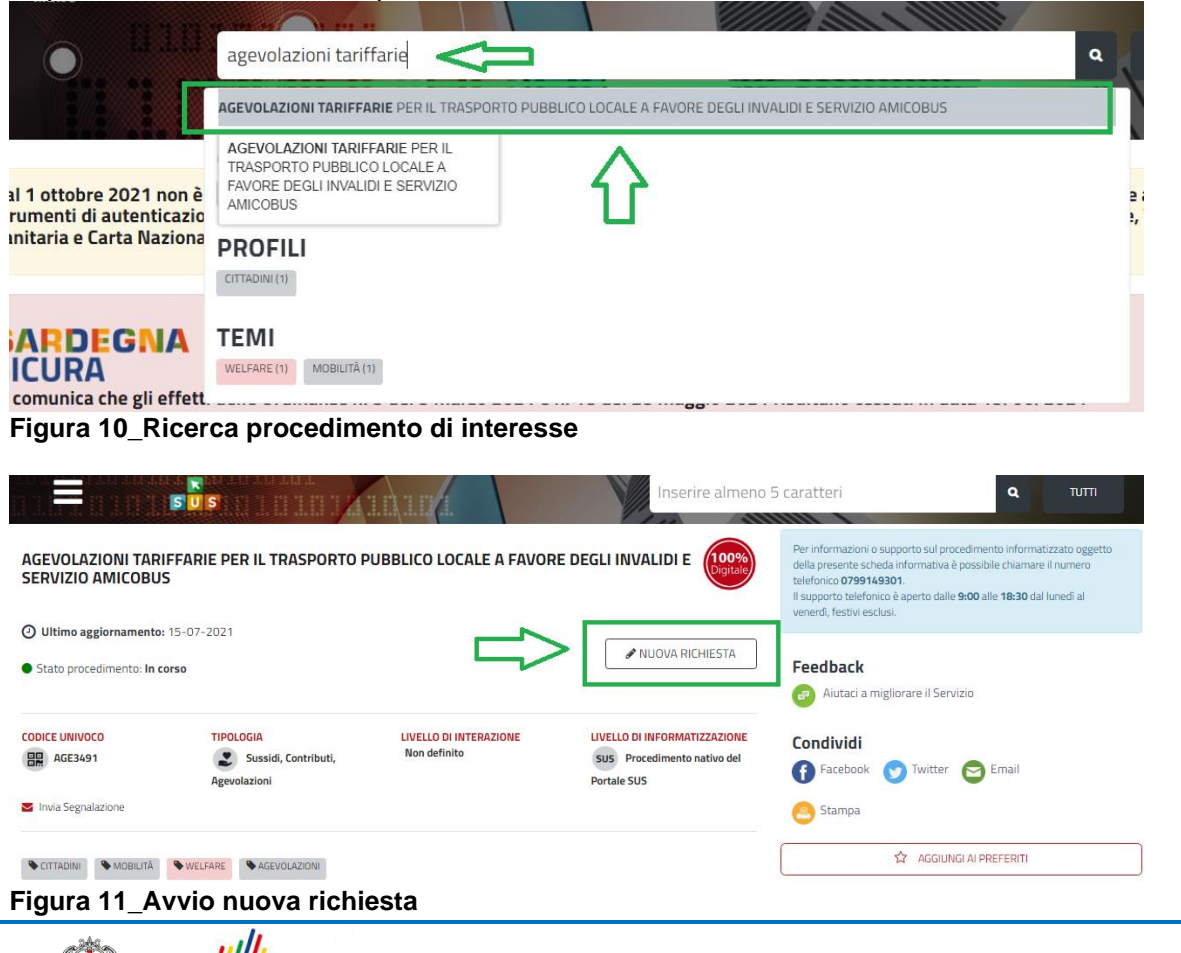

POR FESR

Manuale Utente Esterno\_Agevolazioni tariffarie trasporto pubblico locale a favore degli invalidi e reduci di guerra e Servizio Amico Pag. 10 di 20 Bus

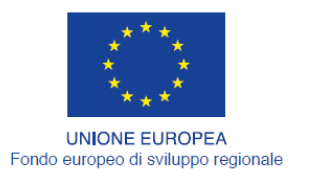

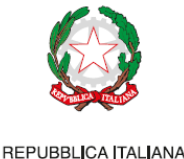

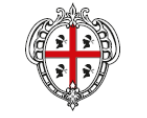

REGIONE AUTÒNOMA DE SARDIGNA REGIONE AUTONOMA DELLA SARDEGNA

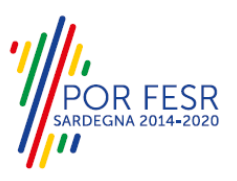

# <span id="page-10-0"></span>**5.3.1 Compilazione Form**

Cliccando sul tasto **"Nuova Richiesta"** si accede alla maschera di compilazione dei campi previsti per il procedimento **Agevolazioni tariffarie per il trasporto pubblico locale a favore degli invalidi e reduci di guerra e Servizio Amico Bus***"* suddivisi in sezioni.

L'utente o persona che da lui è stata delegata per la presentazione della pratica verifica la correttezza

I campi relativi alla sezione "*Dati anagrafici del soggetto beneficiario"* vengono precompilati automaticamente con le informazioni provenienti dal sistema di autenticazione scelto in precedenza. E' necessario verificare che tutti i campi obbligatori siano popolati correttamente.

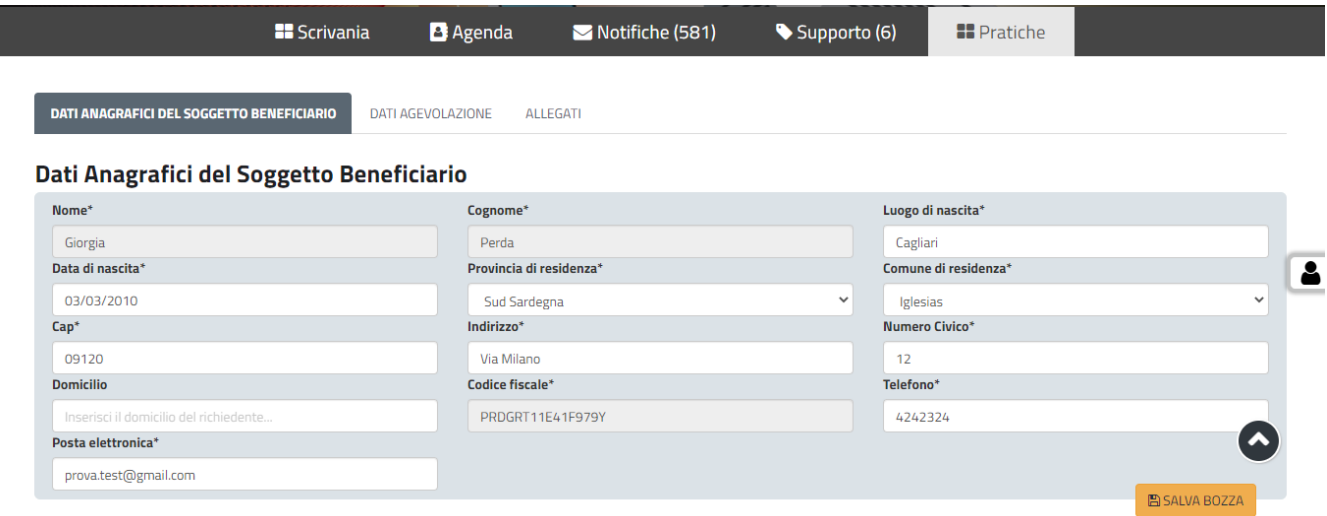

**Figura 12\_Compilazioni istanza – Sezione Dati anagrafici del beneficiario**

I campi relativi alla sezione **"Dati Agevolazione"** devono essere opportunamente valorizzati sulla base della tipologia di richiesta che l'utente o un suo delegato deve presentare.

Nel campo denominato **"Tipologia domanda"** l'utente deve scegliere l'opzione di suo interesse tra:

- *Agevolazioni tariffarie trasporto pubblico;*
- *Amico Bus.*

Si precisa come riportato in premessa che per uno stesso anno solare un utente può presentare istanza solo per usufruire di una delle due agevolazioni. Se un utente ha già fatto richiesta di agevolazioni tariffarie per il trasporto pubblico locale non potrà presentare richiesta per godere del servizio Amico Bus e viceversa.

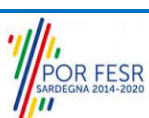

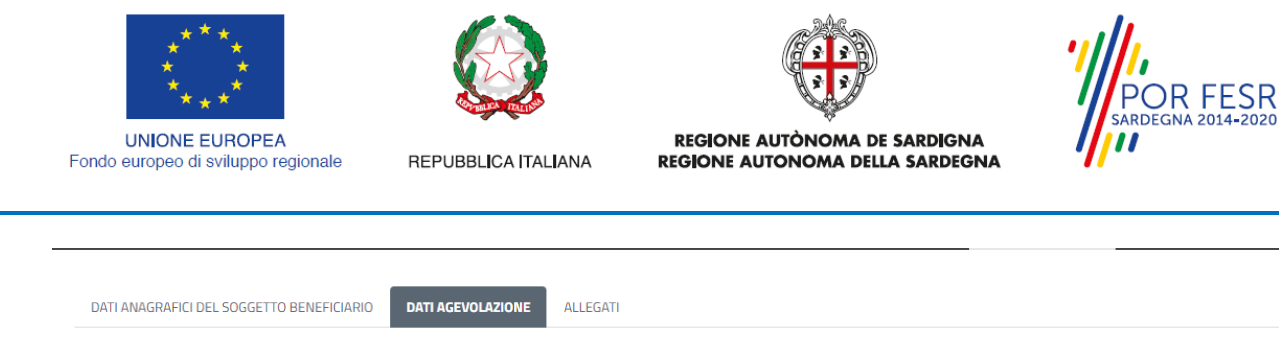

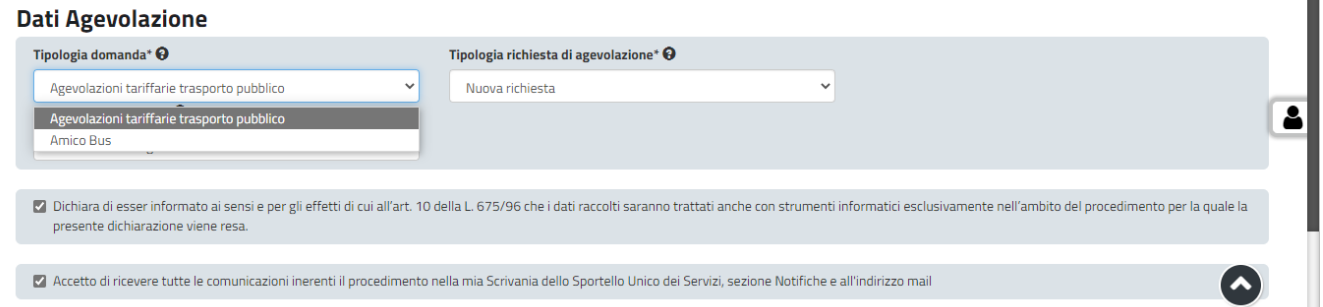

### **Figura 13\_Scelta tipologia di domanda tra Agevolazioni tariffarie o Amico Bus**

Nel campo denominato **"Tipologia richiesta di agevolazione"** l'utente nel caso abbia già presentato negli anni precedenti una richiesta per questo procedimento tramite la piattaforma SUS dovrà selezionare la voce **"Successiva richiesta"** per rinnovare la propria scheda di agevolazione che sia per il trasporto pubblico locale o per il servizio Amico Bus.

Nel caso in cui invece l'utente non abbia mai presentato istanza per questo procedimento tramite la piattaforma SUS dovrà selezionare la voce **"Nuova Richiesta".**

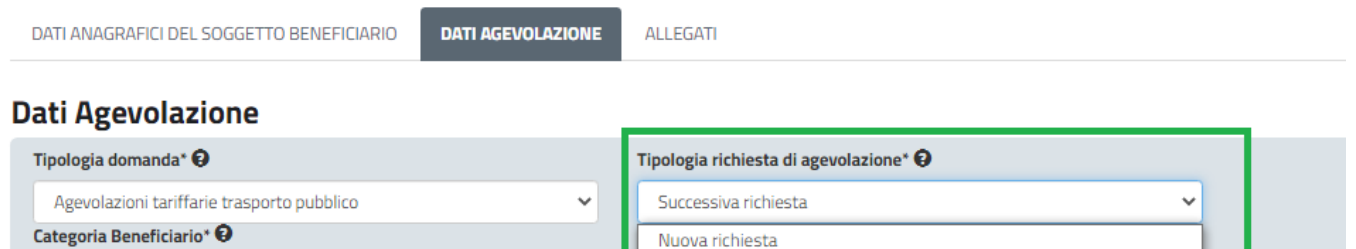

Successiva richiesta

**Figura 14\_Selezione successiva richiesta se ho già presentato in passato istanza tramite il SUS**

# **5.3.1.1 Caso 1- Richiesta Agevolazioni tariffarie trasporto pubblico**

Nel caso in cui l'utente voglia presentare la richiesta di **agevolazione tariffaria per il trasporto pubblico** una volta selezionata la voce corrispondente nel campo **"Tipologia domanda"** e specificato nel campo di fianco se trattasi di Nuova richiesta o Richiesta successiva dovrà valorizzare attentamente la categoria beneficiario di proprio interesse

A seconda della categoria di beneficiario selezionata il sistema mostra all'utente ulteriori specifici campi che devono essere obbligatoriamente valorizzati.

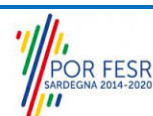

Seleziona la categoria del beneficiario

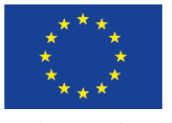

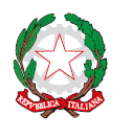

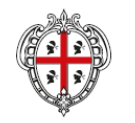

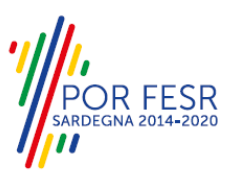

**UNIONE EUROPEA** Fondo europeo di sviluppo regionale

REPUBBLICA ITALIANA

REGIONE AUTÒNOMA DE SARDIGNA REGIONE AUTONOMA DELLA SARDEGNA

### **Dati Agevolazione**

|              | Tipologia richiesta di agevolazione* $\mathbf \Theta$ |                                                                                                    |  |  |  |  |
|--------------|-------------------------------------------------------|----------------------------------------------------------------------------------------------------|--|--|--|--|
| $\check{ }$  |                                                       | Successiva richiesta<br>$\checkmark$                                                                |  |  |  |  |
|              |                                                       |                                                                                                    |  |  |  |  |
| $\checkmark$ |                                                       |                                                                                                    |  |  |  |  |
|              |                                                       |                                                                                                    |  |  |  |  |
|              |                                                       | 675/9 <sub>5</sub> che i dati raccolti saranno trattati anche con strumenti informatici esclusivame |  |  |  |  |
|              |                                                       | hia Scrivania dello Sportello Unico dei Servizi, sezione Notifiche e all'indirizzo mail             |  |  |  |  |
|              |                                                       |                                                                                                    |  |  |  |  |

**Figura 15\_Selezionare la Categoria beneficiario**

Nella **Sezione Allegati** è necessario effettuare il caricamento della documentazione obbligatoria richiesta.

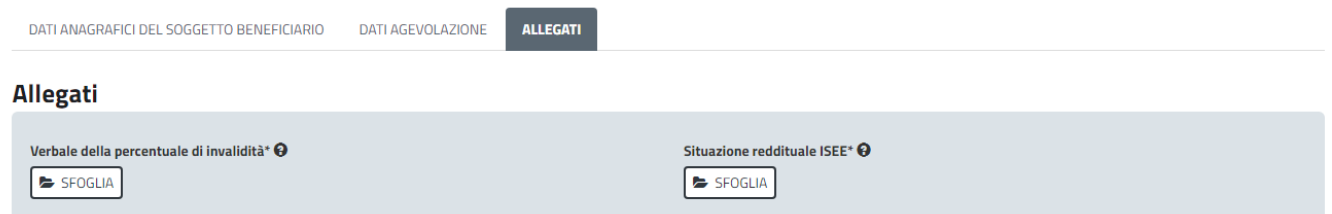

**Figura 16\_ Sezione Allegati nel caso di richiesta agevolazioni tariffarie trasporto pubblico**

# **5.3.1.2 Caso 2 - Richiesta "Servizio Amico Bus"**

Nel caso in cui l'utente voglia presentare la richiesta per poter usufruire del **Servizio Amico Bus** una volta selezionata la voce corrispondente nel campo **"Tipologia domanda"** e specificato nel campo di fianco se trattasi di Nuova richiesta o Richiesta successiva dovrà valorizzare attentamente in quale categoria di beneficiario rientra tra quelle previste e proposte nel campo **"Categoria Beneficiario".**

|                                                                                                    | <b>B</b> Scrivania | <b>B</b> Agenda                 | Motifiche (581)                                                                                                    | Supporto (6) | <b>E</b> Pratiche                                                      |  |
|----------------------------------------------------------------------------------------------------|--------------------|---------------------------------|----------------------------------------------------------------------------------------------------|--------------|------------------------------------------------------------------------|--|
| DATI ANAGRAFICI DEL SOGGETTO BENEFICIARIO                                                                                                    |                    | <b>DATI AGEVOLAZIONE</b>        | ALLEGATI                                                                                                    |              |                                                                        |  |
| <b>Dati Agevolazione</b>                                                                                                    |                    |                                 |                                                                                                    |              |                                                                        |  |
| Tipologia domanda* <sup>O</sup>                                                                                                    |                    |                                 | Tipologia richiesta di agevolazione* $\bm{\Theta}$                                                                                                |              |                                                                        |  |
| Amico Bus                                                                                                    |                    | $\checkmark$<br>Nuova richiesta |                                                                                                    | $\checkmark$ |                                                                        |  |
| Categoria Beneficiario* <sup>O</sup>                                                                                                    |                    |                                 |                                                                                                    |              |                                                                        |  |
| Seleziona la categoria del beneficiario                                                                                                    |                    | $\overline{\phantom{0}}$        |                                                                                                    |              |                                                                        |  |
| Seleziona la categoria del beneficiario                                                                                                    |                    |                                 |                                                                                                    |              |                                                                        |  |
| "Persona con disabilità" valutata, ai sensi della legge 104, come "Situazione di gravità"<br>"Invalido Civile" ex legge 118 con invalidità del 100% o superiore o uguale al 74% |                    |                                 |                                                                                                    |              | iformatici esclusivamente nell'ambito del procedimento per la quale la |  |
|                                                                                                    |                    |                                 | "Anziano ultra 65enne non autosufficiente" e/o altri con limitazioni psico-fisiche accertate in carico ai servizi sociali, comunali o servizi ASL |              |                                                                        |  |
| Accetto di ricevere tutte le comunicazioni inerenti il procedimento nella mia Scrivania dello Sportello Unico dei Servizi, sezione Notifiche e all'indirizzo mail               |                    |                                 |                                                                                                    |              |                                                                        |  |
|                                                                                                    |                    |                                 |                                                                                                    |              |                                                                        |  |
|                                                                                                    |                    |                                 |                                                                                                    |              |                                                                        |  |

**Figura 17\_Richiesta Servizio Amico Bus e indicazione della categoria beneficiario**

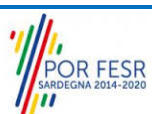

Manuale Utente Esterno\_Agevolazioni tariffarie trasporto pubblico locale a favore degli invalidi e reduci di guerra e Servizio Amico Pag. 13 di 20 Bus

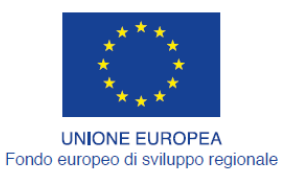

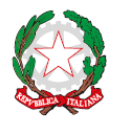

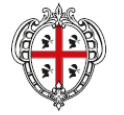

REPUBBLICA ITALIANA

#### REGIONE AUTÒNOMA DE SARDIGNA REGIONE AUTONOMA DELLA SARDEGNA

Nella **Sezione Allegati** è necessario effettuare il caricamento della documentazione obbligatoria richiesta

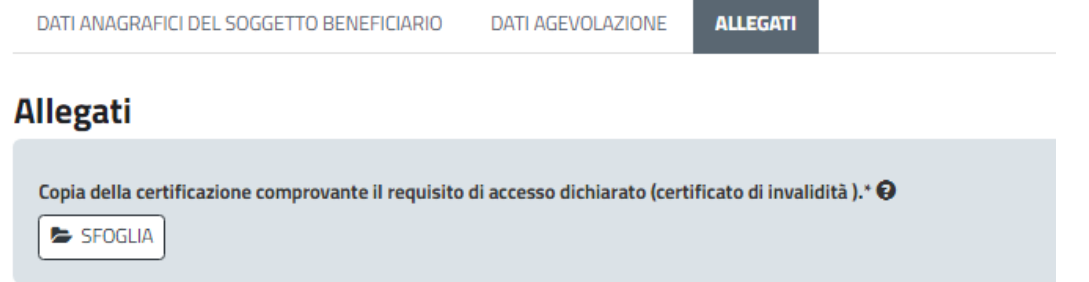

### **Figura 18\_Caricamento Allegati per richiesta servizio Amico Bus**

Prima di inoltrare la pratica, per poter mandare a buon fine l'invio della stessa, il richiedente leggerà l'informativa sulla privacy e darà il consenso al trattamento dei propri dati personali.

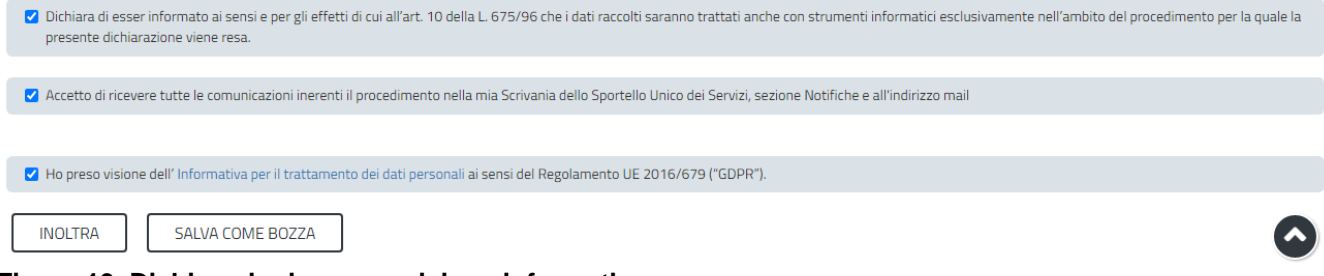

<span id="page-13-0"></span>**Figura 19\_Dichiarazioni e presa visione informativa**

# **5.3.2 Salvataggio in bozza**

L'utente ha la possibilità di salvare l'istanza in bozza per poterla concludere in un secondo momento. Dalla propria scrivania quindi l'utente può recuperare l'istanza precedentemente salvata in "bozza" cliccando direttamente sulla denominazione del procedimento

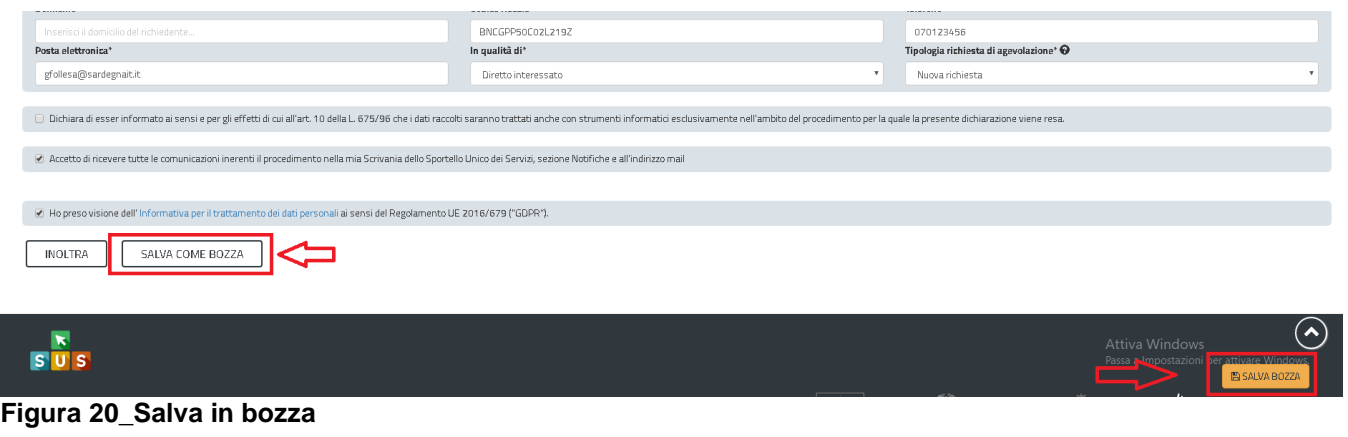

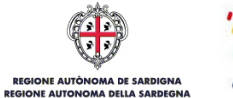

**OR FESR** 

Manuale Utente Esterno\_Agevolazioni tariffarie trasporto pubblico locale a favore degli invalidi e reduci di guerra e Servizio Amico Pag. 14 di 20 Bus

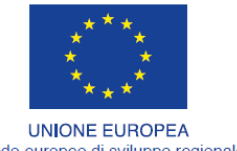

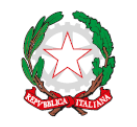

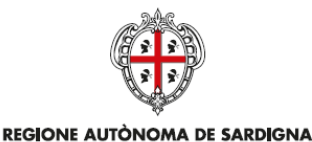

REGIONE AUTONOMA DELLA SARDEGNA

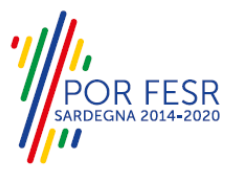

Fondo europeo di sviluppo regionale REPUBBLICA ITALIANA

**PE CARDINAL** 

| w scrivania                                                                                         |                                                                                                    |                     |                     |       |             |     |   |  |
|----------------------------------------------------------------------------------------------------|----------------------------------------------------------------------------------------------------|---------------------|---------------------|-------|-------------|-----|---|--|
| ULTIME PRATICHE                                                                                     |                                                                                                    |                     |                     |       |             |     |   |  |
| Servizio                                                                                            | $\begin{array}{ccccccccc}\n\begin{array}{ccccccccccc}\n\bullet & \text{Id} & & \text{ } & \text{.} & \text{  \end{array} & \text{  \end{array} \text{  \end{array} \text{  \end{array} \text{  \end{array} \text{  \end{array} \text{  \end{array} \text{  \end{array} \begin{array}{ccccccccccc}\n\bullet & \text{ Ultima} & & \text{ } & \text{  \end{array} \text{  \end{array} \begin{array}{ccccccccccc}\n\bullet & \text{  \end{array} \text{  \end{array} \begin{array}{ccccccccccc}\n\bullet & \text{  \end{array} \text{  \end{array$ |                     |                     |       |             |     |   |  |
| AGEVOLAZIONI TARIFFARIE PER IL TRASPORTO PUBBLICO LOCALE A FAVORE DEGLI INVALIDI E REDUCI DI GUERRA | 37955                                                                                                    | 18/07/2018<br>12:30 | 18/07/2018<br>12:30 | Bozza | Richiedente | ▲ 回 | 甫 |  |

<span id="page-14-0"></span>**Figura 21\_Riprendi istanza in bozza**

# **5.3.3 Validazione dei dati**

Nel caso in cui nella compilazione delle varie sezioni della domanda si siano tralasciati dei campi obbligatori, relativi ai criteri mostrati precedentemente, o nella ipotesi in cui nella compilazione degli stessi non si siano rispettati vincoli e criteri richiesti, verranno evidenziate sia le sezioni interessate dalla compilazione mancante o errata che i rispettivi singoli campi. La fase di validazione ovviamente sarà bypassata nel caso si salvi la domanda in bozza.

| MyPage   Agevolazioni tariffarie per il trasporto pubblico locale favore degli invalidi e reduci di guerra   Nuova Istanza              |                                                     |                                                  |  |  |  |  |  |  |  |
|----------------------------------------------------------------------------------------------------|-----------------------------------------------------|--------------------------------------------------|--|--|--|--|--|--|--|
| <b>NUOVA RICHIESTA</b>                                                                                                    |                                                     |                                                  |  |  |  |  |  |  |  |
| Verificare i campi obbligatori                                                                                                    |                                                     |                                                  |  |  |  |  |  |  |  |
|                                                                                                    |                                                     |                                                  |  |  |  |  |  |  |  |
| Diseguito è necessario procedere alla compilazione dei dati per la richiesta di agevolazione tariffaria per invalidi e reduci di guerra |                                                     |                                                  |  |  |  |  |  |  |  |
|                                                                                                    |                                                     |                                                  |  |  |  |  |  |  |  |
| Attraverso il salvataggio in bozza è possibile riprendere la compilazione in un secondo momento senza perdere i dati già inseriti       |                                                     |                                                  |  |  |  |  |  |  |  |
| DATI AGEVOLAZIONE<br>ALLEGATI<br>DATI ANAGRAFICI DEL SOGGETTO BENEFICIARIO                                                              |                                                     |                                                  |  |  |  |  |  |  |  |
| Dati Anagrafici del Soggetto Beneficiario                                                                                               |                                                     |                                                  |  |  |  |  |  |  |  |
| Nome*                                                                                                    | Cognome*                                            | Luego di nascita*                                |  |  |  |  |  |  |  |
| Giuseppe                                                                                                    | Blanchi                                             | Inserisci il luogo di nascita del richiedente    |  |  |  |  |  |  |  |
|                                                                                                    |                                                     |                                                  |  |  |  |  |  |  |  |
| Data di nascita*                                                                                                    | Provincia di residenza"                             | Comune di residenza*                             |  |  |  |  |  |  |  |
| 02/03/1950                                                                                                    | $\mathbf{v}$<br>Seleziona la provincia di residenza | $\mathbf{v}$<br>Seleziona il comune di residenza |  |  |  |  |  |  |  |
|                                                                                                    | Campo obbligatorio                                  |                                                  |  |  |  |  |  |  |  |
| Cap <sup>*</sup>                                                                                                    | Indirizzo*                                          | Numero Civico*                                   |  |  |  |  |  |  |  |
| 09045                                                                                                    | Via è prova                                         | 12                                               |  |  |  |  |  |  |  |
| Domicillo                                                                                                    | Codice fiscale*                                     | Telefono                                         |  |  |  |  |  |  |  |
| Inserisciil domicilio del richiedente.                                                                                                  | BNCGPP50C02L219Z                                    | +39 070 5512345<br><b>ELSAUVA BOZZA</b>          |  |  |  |  |  |  |  |

**Figura 22\_Validazione su inoltro della domanda**

Conclusa questa fase si riceverà la notifica di inoltro completato della pratica con relativa indicazione di protocollazione della stessa.

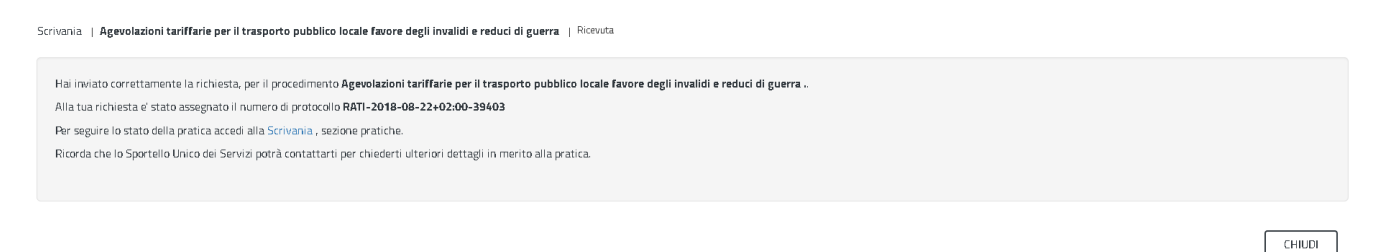

### **Figura 23\_Conferma inoltro della domanda**

Si riceverà inoltre una comunicazione, nella sezione delle notifiche della propria scrivania del SUS, attestante che l'inoltro della domanda è stato effettuato con successo, unitamente alle informazioni ad essa conseguenti come i riferimenti della protocollazione pratica

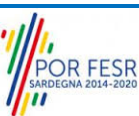

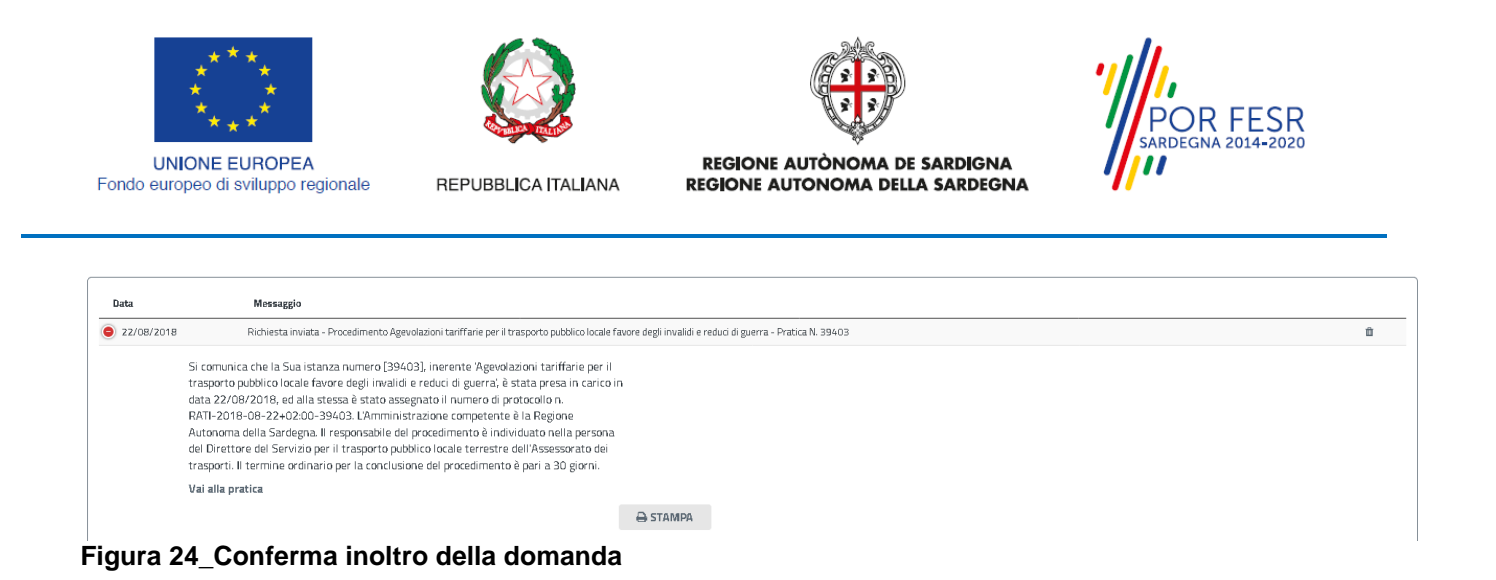

# <span id="page-15-0"></span>**5.4 CONSULTAZIONE PRATICHE PRESENTATE**

L'utente ha la possibilità in qualsiasi momento di consultare dalla propria scrivania le pratiche presentate e accedere alla documentazione prodotta.

Le pratiche possono essere ordinate a seconda delle esigenze dell'utente che ha anche la possibilità di eseguire una ricerca mirata utilizzando i filtri a disposizione.

### <span id="page-15-1"></span>**5.4.1 Stato della pratica**

Dall'elenco delle ultime pratiche, l'utente ha la possibilità di verificare in ogni momento lo stato delle pratiche presentate che per questo specifico procedimento possono trovarsi nelle seguenti fasi:

- Bozza (il richiedente ha salvato i dati della pratica ma non ha ancora inoltrato la domanda)
- IN CORSO (l'istruttoria è in corso e può essere in carico al servizio o al richiedente nel caso di richiesta integrazione documentale)
- CHIUSO (il procedimento amministrativo relativo alla pratica è stato chiuso)

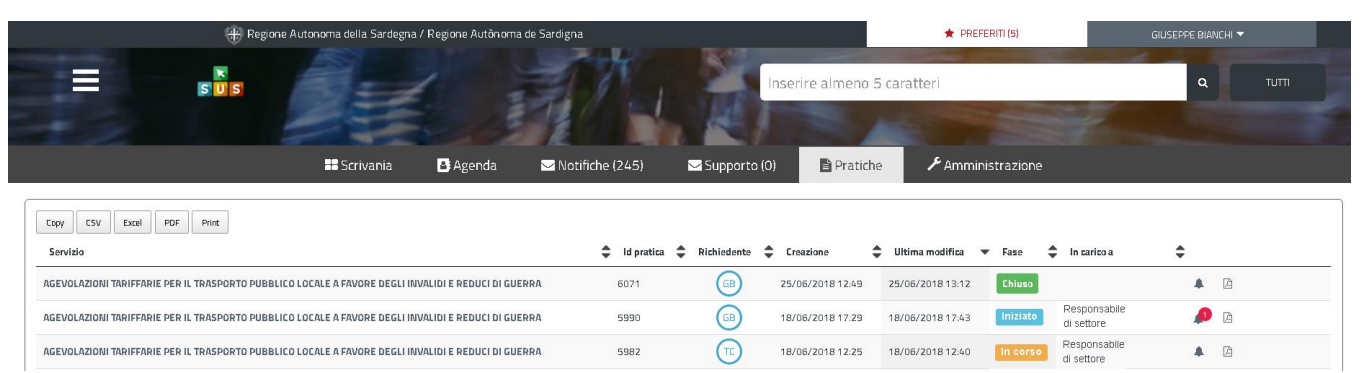

### **Figura 25\_Stato della pratica**

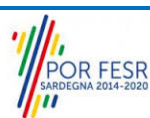

Manuale Utente Esterno\_Agevolazioni tariffarie trasporto pubblico locale a favore degli invalidi e reduci di guerra e Servizio Amico Pag. 16 di 20 Bus

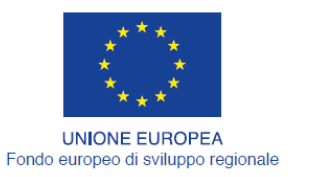

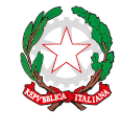

REPUBBLICA ITALIANA

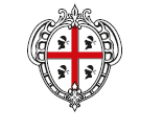

REGIONE AUTÒNOMA DE SARDIGNA REGIONE AUTONOMA DELLA SARDEGNA

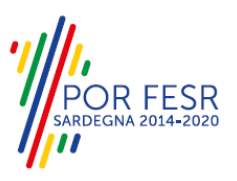

### <span id="page-16-0"></span>**5.5 ADEMPIMENTI SUCCESSIVI**

Una volta inoltrata la richiesta al Servizio competente, viene avviata l'istruttoria per la verifica della documentazione trasmessa. Il richiedente viene avvisato tramite una notifica sia nell'area privata del SUS sia al proprio indirizzo mail nel caso sia necessario presentare delle integrazioni.

# <span id="page-16-1"></span>**5.5.1 Caricamento delle integrazioni**

Se sono state richieste integrazioni da parte del Servizio competente, il Richiedente riceve una comunicazione con cui viene informato della necessità di integrazioni alla documentazione presentata. Il Richiedente può quindi procedere al caricamento della documentazione richiesta e procedere con la trasmissione.

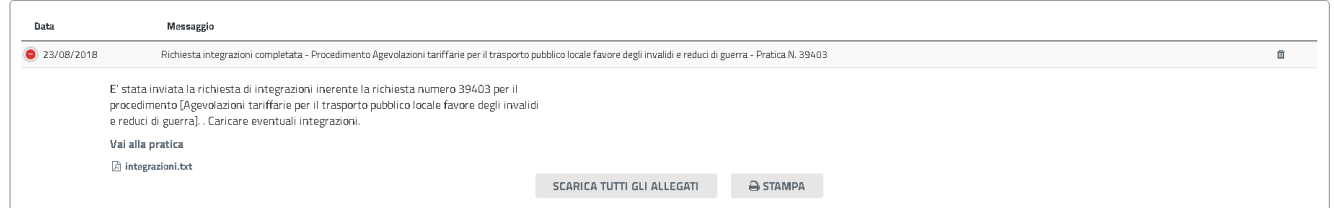

# **Figura 26\_Comunicazione di richiesta integrazioni**

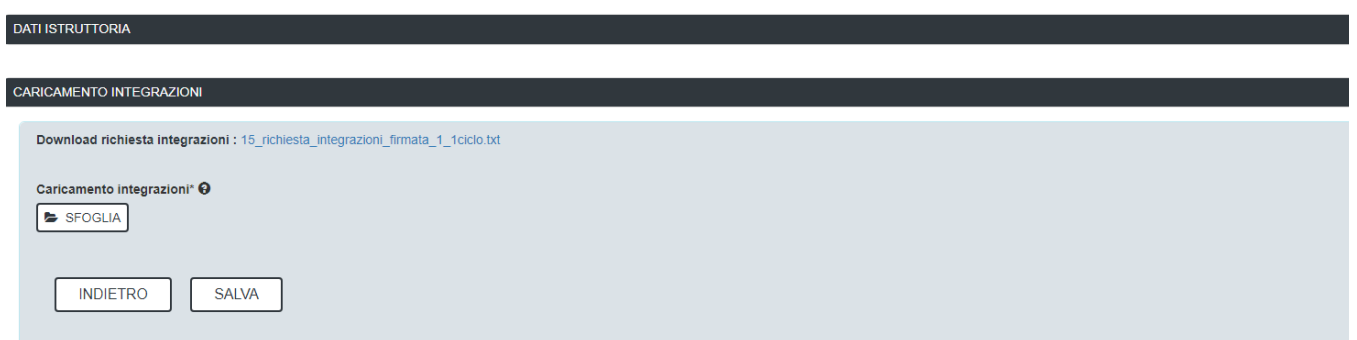

<span id="page-16-2"></span>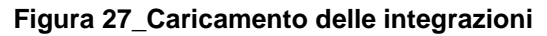

# **5.6 CHIUSURA DEL PROCEDIMENTO**

Il procedimento si chiude quando termina l'istruttoria da parte del Servizio competente e viene notificata la comunicazione di chiusura pratica e la contestuale pubblicazione dell' attestazione di agevolazione tariffaria per trasporto pubblico locale o attestazione per usufruire del Servizio Amico Bus.

# <span id="page-16-3"></span>**5.6.1 Ricezione notifica accettazione richiesta di agevolazione tariffaria**

L'utente che ha presentato la richiesta a conclusione del procedimento riceve la notifica con cui viene informato del rilascio dell'attestazione di agevolazione tariffaria per il trasporto pubblico locale o per

Manuale Utente Esterno\_Agevolazioni tariffarie trasporto pubblico locale a favore degli invalidi e reduci di guerra e Servizio Amico Pag. 17 di 20 Bus

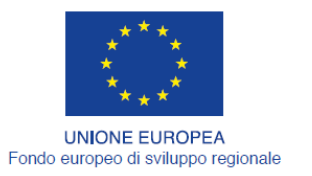

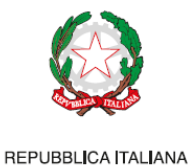

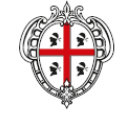

REGIONE AUTÒNOMA DE SARDIGNA REGIONE AUTONOMA DELLA SARDEGNA

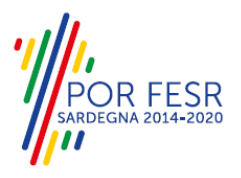

usufruire del Servizio Amico Bus. L'attestazione di agevolazione tariffaria o attestazione per Servizio Amico Bus può essere scaricato accedendo alla pratica e cliccando sul link "**Download Certificato di Agevolazione" o "Download certificato Amico Bus".**

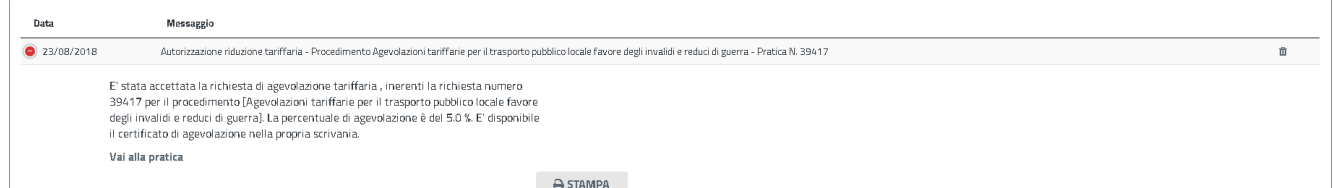

**Figura 28\_Notifica accettazione richiesta di agevolazione tariffaria**

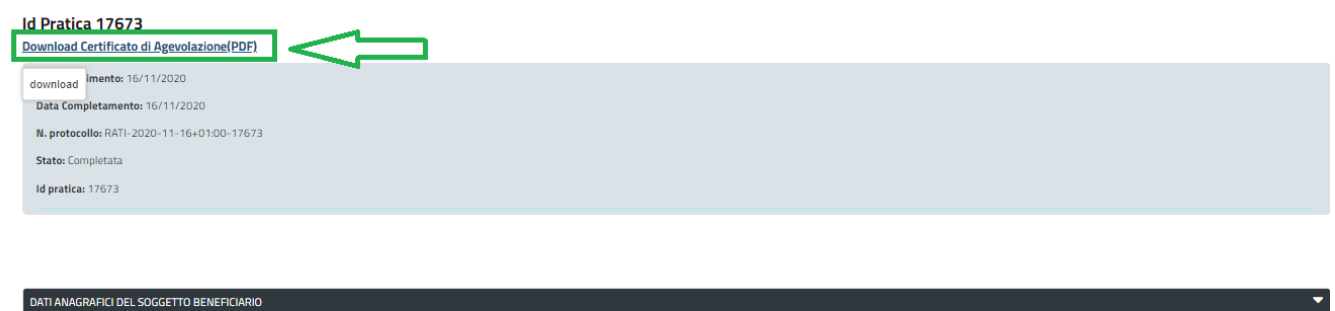

**Figura 29\_Download Certificato agevolazione tariffaria trasporto pubblico locale**

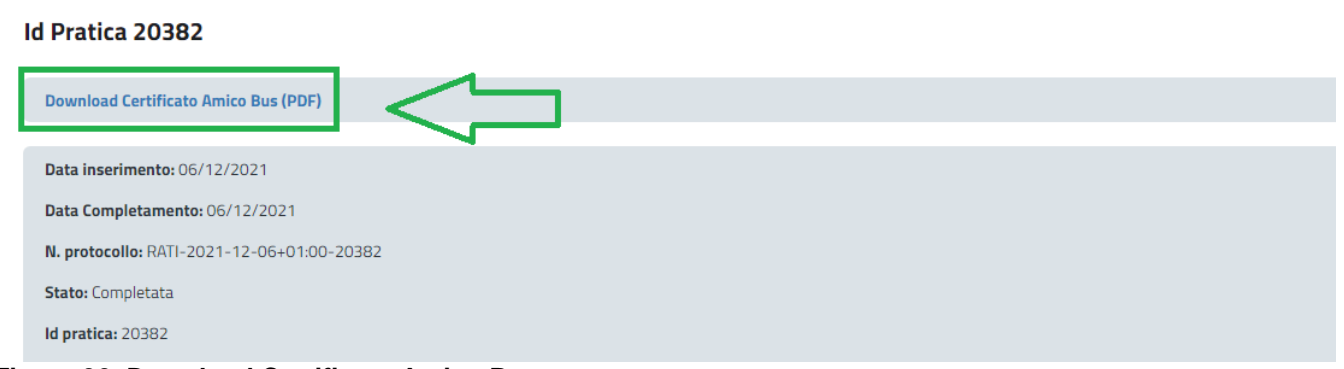

**Figura 30\_Download Certificato Amico Bus**

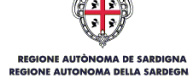

DATI AGEVOLAZIONE

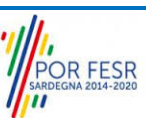

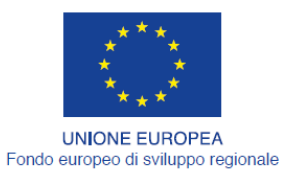

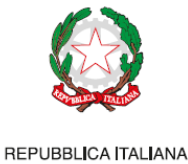

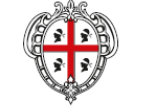

REGIONE AUTÒNOMA DE SARDIGNA REGIONE AUTONOMA DELLA SARDEGNA

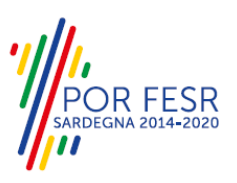

# <span id="page-18-0"></span>**6 RIFERIMENTI E CONTATTI**

Nella scheda descrittiva del procedimento **Agevolazioni tariffarie per il trasporto pubblico locale a favore degli invalidi e reduci di guerra e servizio Amico Bus** è possibile consultare tutte le informazioni utili o individuare il luogo dove poterle reperire.

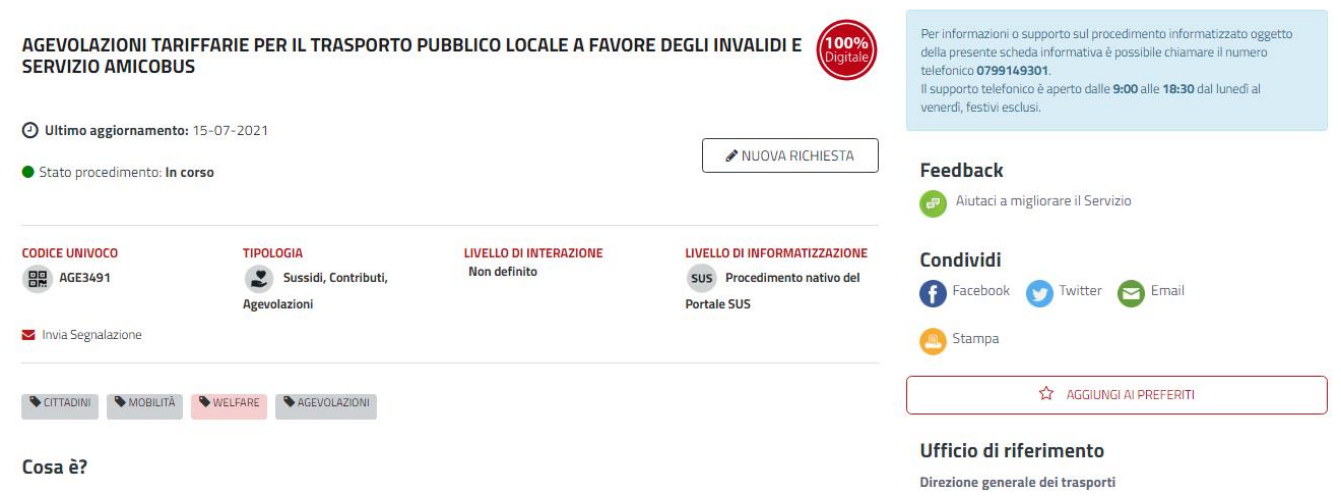

# **Figura 31\_Riferimenti e contatti**

Nel caso di necessità di supporto o di chiarimento riguardanti il procedimento amministrativo l'utente ha a disposizione i riferimenti e i contatti del Servizio competente riportati nella scheda del procedimento. Per quanto riguarda invece le necessità di supporto inerenti gli aspetti informatici del processo di caricamento dei dati e l'utilizzo del portale in generale l'utente può usufruire del servizio di Help desk, selezionando l'icona del **"Supporto"** evidenziata nella figura di seguito.

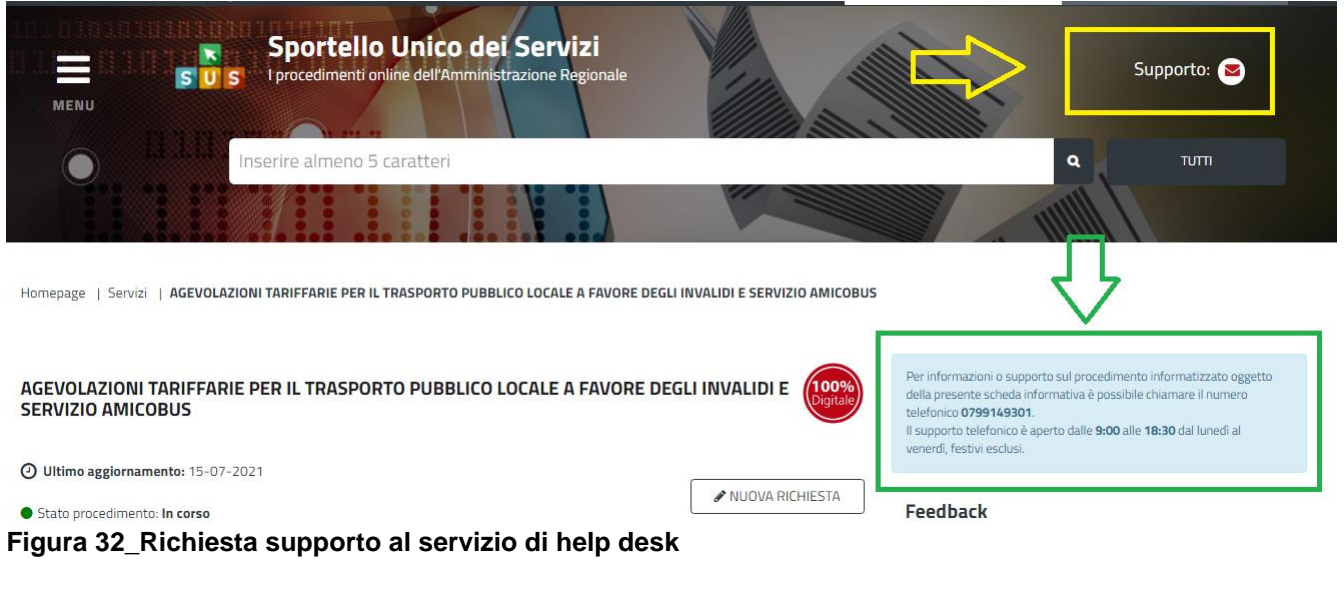

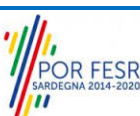

Manuale Utente Esterno\_Agevolazioni tariffarie trasporto pubblico locale a favore degli invalidi e reduci di guerra e Servizio Amico Pag. 19 di 20 Bus

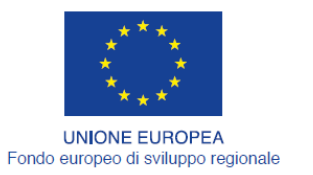

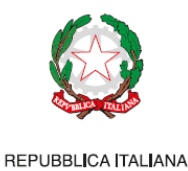

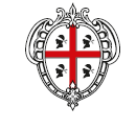

REGIONE AUTÒNOMA DE SARDIGNA REGIONE AUTONOMA DELLA SARDEGNA

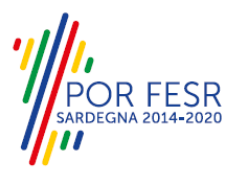

Per la richiesta di supporto informatico è necessario valorizzare i campi della maschera nella figura di seguito riportata, nella quale l'utente può dettagliare la problematica o difficoltà riscontrata e fornire i propri riferimenti per essere ricontattato dagli operatori dell'Help desk. È importante nel menù di scelta del campo **"Servizio"** individuare correttamente il procedimento di interesse, in questo caso il procedimento per la richiesta di **"Agevolazioni tariffarie per il trasporto pubblico locale a Favore degli invalidi e reduci di guerra e Servizio Amico Bus".**

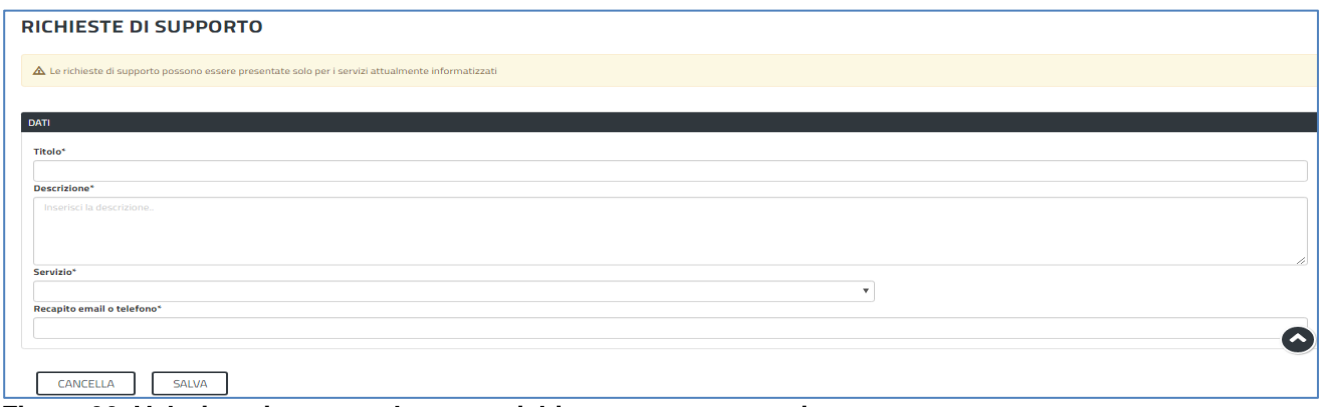

**Figura 33\_Valorizzazione maschera per richiesta supporto tecnico**

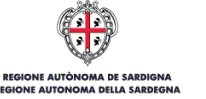

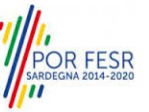